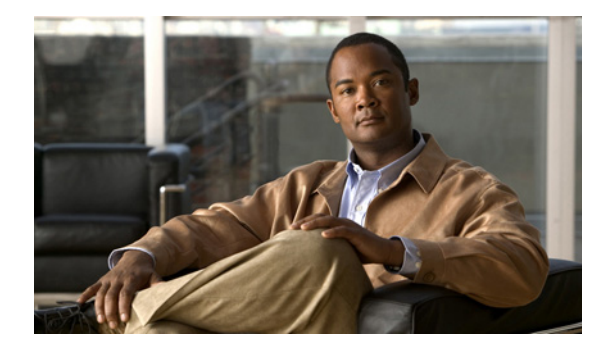

# **MPLS VPN—Route Target Rewrite**

**First Published: August 26, 2003 Last Updated: July 11, 2008**

The MPLS VPN—Route Target Rewrite feature allows the replacement of route targets on incoming and outgoing Border Gateway Protocol (BGP) updates. Typically, Autonomous System Border Routers (ASBRs) perform the replacement of route targets at autonomous system boundaries. Route Reflectors (RRs) and provider edge (PE) routers can also perform route target replacement.

The main advantage of the MPLS VPN—Route Target Rewrite feature is that it keeps the administration of routing policy local to the autonomous system.

#### **Finding Feature Information in This Module**

Your Cisco IOS software release may not support all of the features documented in this module. For the latest feature information and caveats, see the release notes for your platform and software release. To reach links to specific feature documentation in this module and to see a list of the releases in which each feature is supported, use the ["Feature Information for MPLS VPN—Route Target Rewrite" section on](#page-18-0)  [page 19](#page-18-0).

#### **Finding Support Information for Platforms and Cisco IOS and Catalyst OS Software Images**

Use Cisco Feature Navigator to find information about platform support and Cisco IOS and Catalyst OS software image support. To access Cisco Feature Navigator, go to [http://www.cisco.com/go/cfn.](http://www.cisco.com/go/cfn) An account on Cisco.com is not required.

## **Contents**

- **•** [Prerequisites for MPLS VPN—Route Target Rewrite, page 2](#page-1-0)
- **•** [Restrictions for MPLS VPN—Route Target Rewrite, page 2](#page-1-1)
- **•** [Information About MPLS VPN—Route Target Rewrite, page 2](#page-1-2)
- **•** [How to Configure MPLS VPN—Route Target Rewrite, page 4](#page-3-0)
- **•** [Configuration Examples for MPLS VPN—Route Target Rewrite, page 15](#page-14-0)
- **•** [Additional References, page 17](#page-16-0)

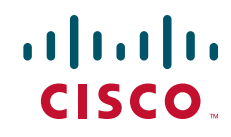

Ι

- **•** [Command Reference, page 18](#page-17-0)
- **•** [Feature Information for MPLS VPN—Route Target Rewrite, page 19](#page-18-0)
- **•** [Glossary, page 20](#page-19-0)

## <span id="page-1-0"></span>**Prerequisites for MPLS VPN—Route Target Rewrite**

The MPLS VPN—Route Target Rewrite feature requires the following:

- **•** You should know how to configure Multiprotocol Virtual Private Networks (MPLS VPNs).
- **•** You need to configure your network to support interautonomous systems with different route target (RT) values in each autonomous system.
- You need to identify the RT replacement policy and target router for each autonomous system.

# <span id="page-1-1"></span>**Restrictions for MPLS VPN—Route Target Rewrite**

You can apply multiple replacement rules using the route-map continue clause. The MPLS VPN—Route Target Rewrite feature does not support the continue clause on outbound route maps.

## <span id="page-1-2"></span>**Information About MPLS VPN—Route Target Rewrite**

To configure the MPLS VPN—Route Target Rewrite feature, you need to understand the following concepts:

- [Route Target Replacement Policy, page 2](#page-1-3)
- **•** [Route Maps and Route Target Replacement, page 4](#page-3-1)

### <span id="page-1-3"></span>**Route Target Replacement Policy**

Routing policies for a peer include all configurations that may impact inbound or outbound routing table updates. The MPLS VPN—Route Target Rewrite feature can influence routing table updates by allowing the replacement of route targets on inbound and outbound BGP updates. Route targets are carried as extended community attributes in BGP Virtual Private Network IP Version 4 (VPNv4) updates. Route target extended community attributes are used to identify a set of sites and VPN routing and forwarding (VRF) instances that can receive routes with a configured route target.

In general, ASBRs perform route target replacement at autonomous system borders when the ASBRs exchange VPNv4 prefixes. You can also configure the MPLS VPN—Route Target Rewrite feature on PE routers and RR routers.

[Figure 1](#page-2-0) shows an example of route target replacement on ASBRs in an MPLS VPN interautonomous system topology. This example includes the following configurations:

- **•** PE1 is configured to import and export RT 100:1 for VRF VPN1.
- **•** PE2 is configured to import and export RT 200:1 for VRF VPN2.
- ASBR1 is configured to rewrite all inbound VPNv4 prefixes with RT 200:1 to RT 100:1.
- **•** ASBR2 is configured to rewrite all inbound VPNv4 prefixes with RT 100:1 to RT 200:1.

 $\mathbf I$ 

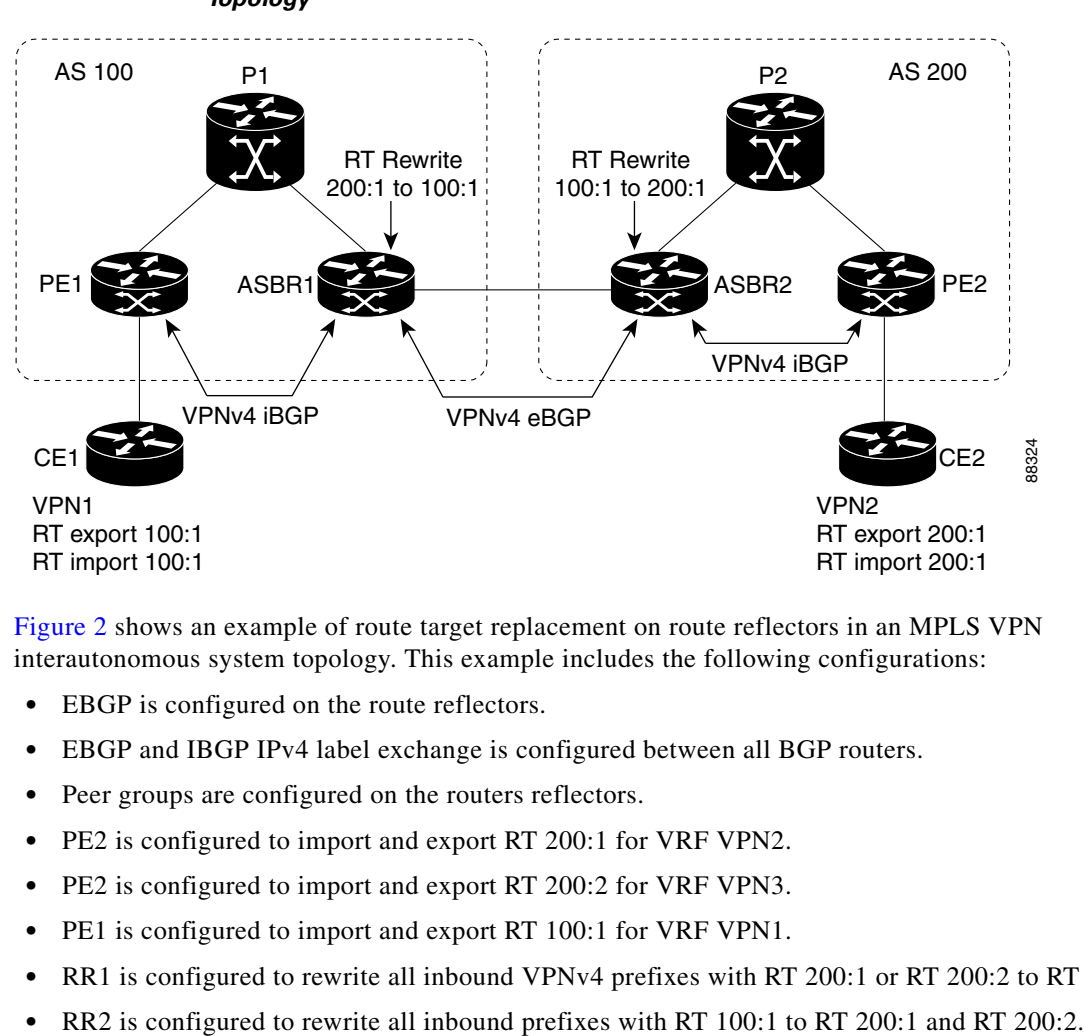

<span id="page-2-0"></span>*Figure 1 Route Target Replacement on ASBRs in an MPLS VPN Interautonomous System Topology*

[Figure 2](#page-3-2) shows an example of route target replacement on route reflectors in an MPLS VPN interautonomous system topology. This example includes the following configurations:

- **•** EBGP is configured on the route reflectors.
- **•** EBGP and IBGP IPv4 label exchange is configured between all BGP routers.
- **•** Peer groups are configured on the routers reflectors.
- **•** PE2 is configured to import and export RT 200:1 for VRF VPN2.
- **•** PE2 is configured to import and export RT 200:2 for VRF VPN3.
- **•** PE1 is configured to import and export RT 100:1 for VRF VPN1.
- **•** RR1 is configured to rewrite all inbound VPNv4 prefixes with RT 200:1 or RT 200:2 to RT 100:1.
- 

Ι

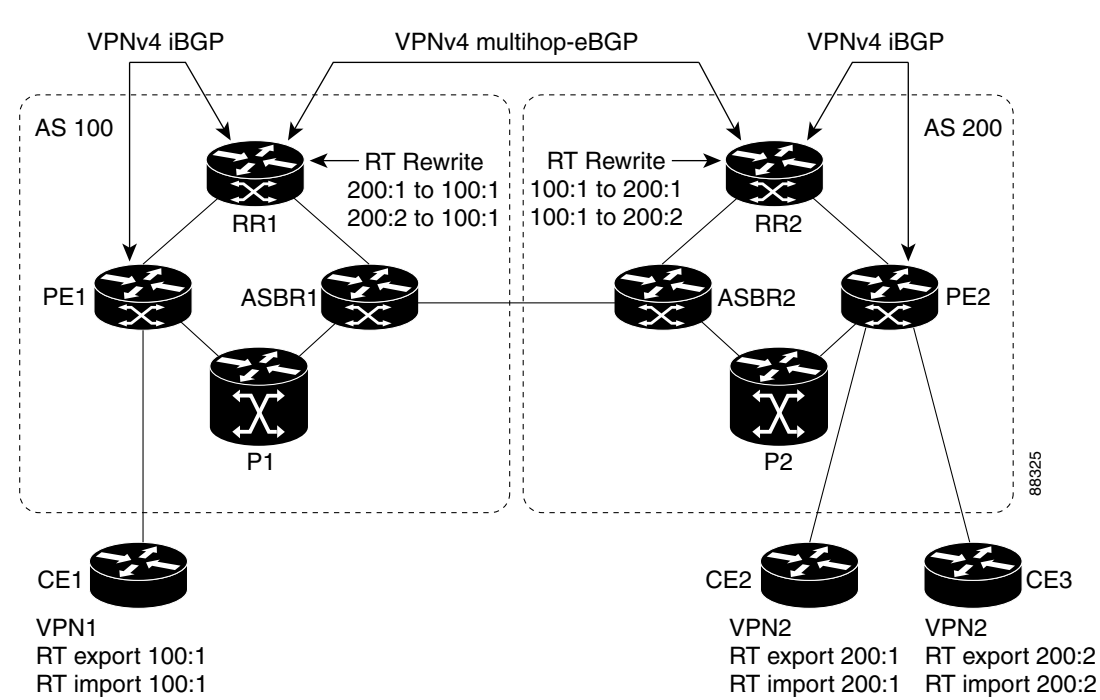

<span id="page-3-2"></span>*Figure 2 Route Target Rewrite on Route Reflectors in an MPLS VPN Interautonomous System Topology*

### <span id="page-3-1"></span>**Route Maps and Route Target Replacement**

The MPLS VPN—Route Target Rewrite feature extends the BGP inbound/outbound route map functionality to enable route target replacement. The **set extcomm-list delete** command entered in route-map configuration mode allows the deletion of a route target extended community attribute based on an extended community list.

## <span id="page-3-0"></span>**How to Configure MPLS VPN—Route Target Rewrite**

This section contains the following procedures to configure MPLS VPN—Route Target Rewrite:

- **•** [Configuring a Route Target Replacement Policy, page 4](#page-3-3) (required)
- **•** [Applying the Route Target Replacement Policy, page 8](#page-7-0) (required)
- **•** [Verifying the Route Target Replacement Policy, page 12](#page-11-0) (optional)
- **•** [Troubleshooting Your Route Target Replacement Policy, page 13](#page-12-0) (optional)

### <span id="page-3-3"></span>**Configuring a Route Target Replacement Policy**

Perform this task to configure an RT replacement policy for your internetwork.

If you configure a PE to rewrite RT *x* to RT *y* and the PE has a VRF that imports RT *x*, you need to configure the VRF to import RT *y* in addition to RT *x*.

#### **SUMMARY STEPS**

- **1. enable**
- **2. configure terminal**
- **3. ip extcommunity-list** {*standard-list-number* | *expanded-list-number*} {**permit** | **deny**} [*regular-expression*] [**rt** | **soo** *extended-community-value*]
- **4. route-map** *map-name* [**permit** | **deny**] [*sequence-number*]
- **5. match extcommunity** {*standard-list-number* | *expanded-list-number*}
- **6. set extcomm-list** *extended-community-list-number* **delete**
- **7. set extcommunity** {**rt** *extended-community-value* [**additive**] | **soo** *extended-community-value*}
- **8. end**
- **9. show route-map** *map-name*

#### **DETAILED STEPS**

 $\overline{\phantom{a}}$ 

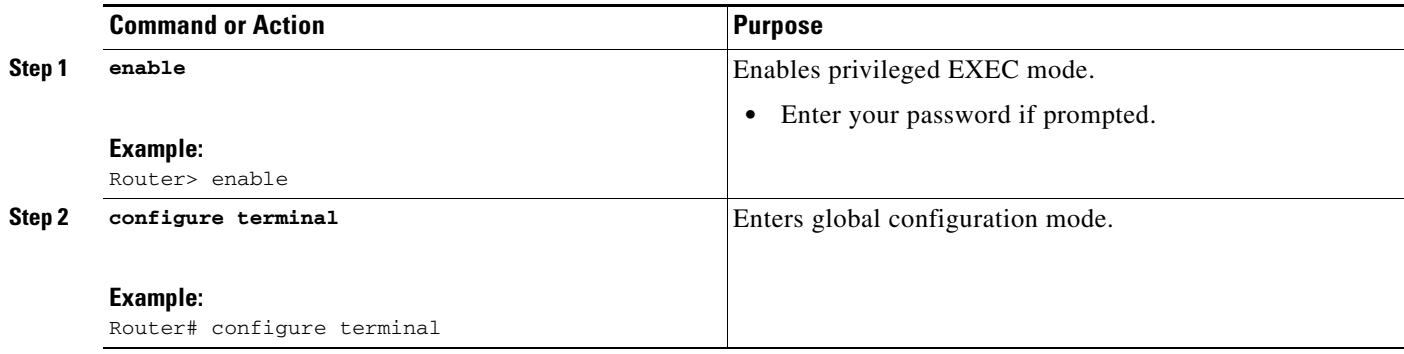

H

 $\mathsf I$ 

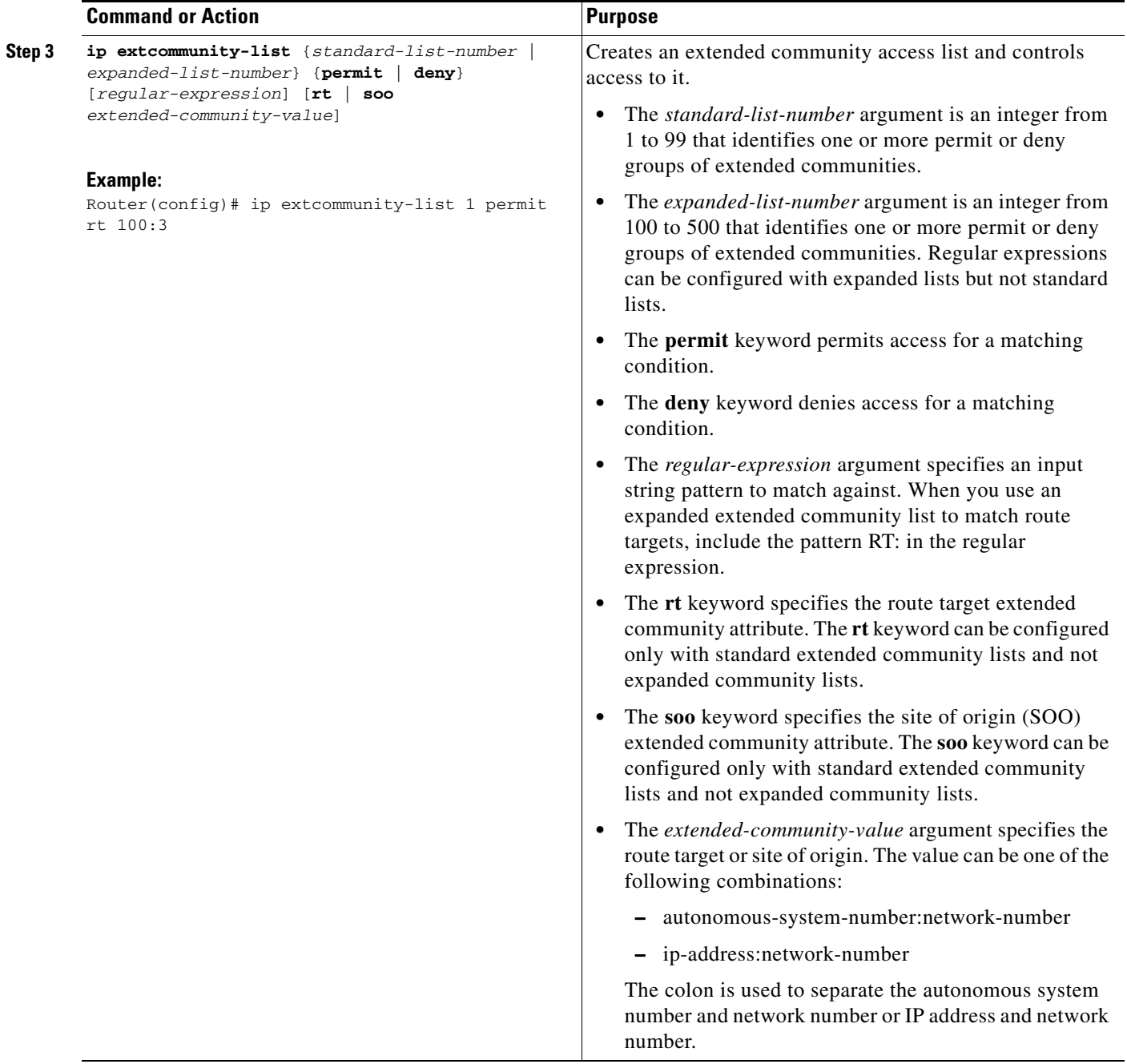

 $\mathbf{I}$ 

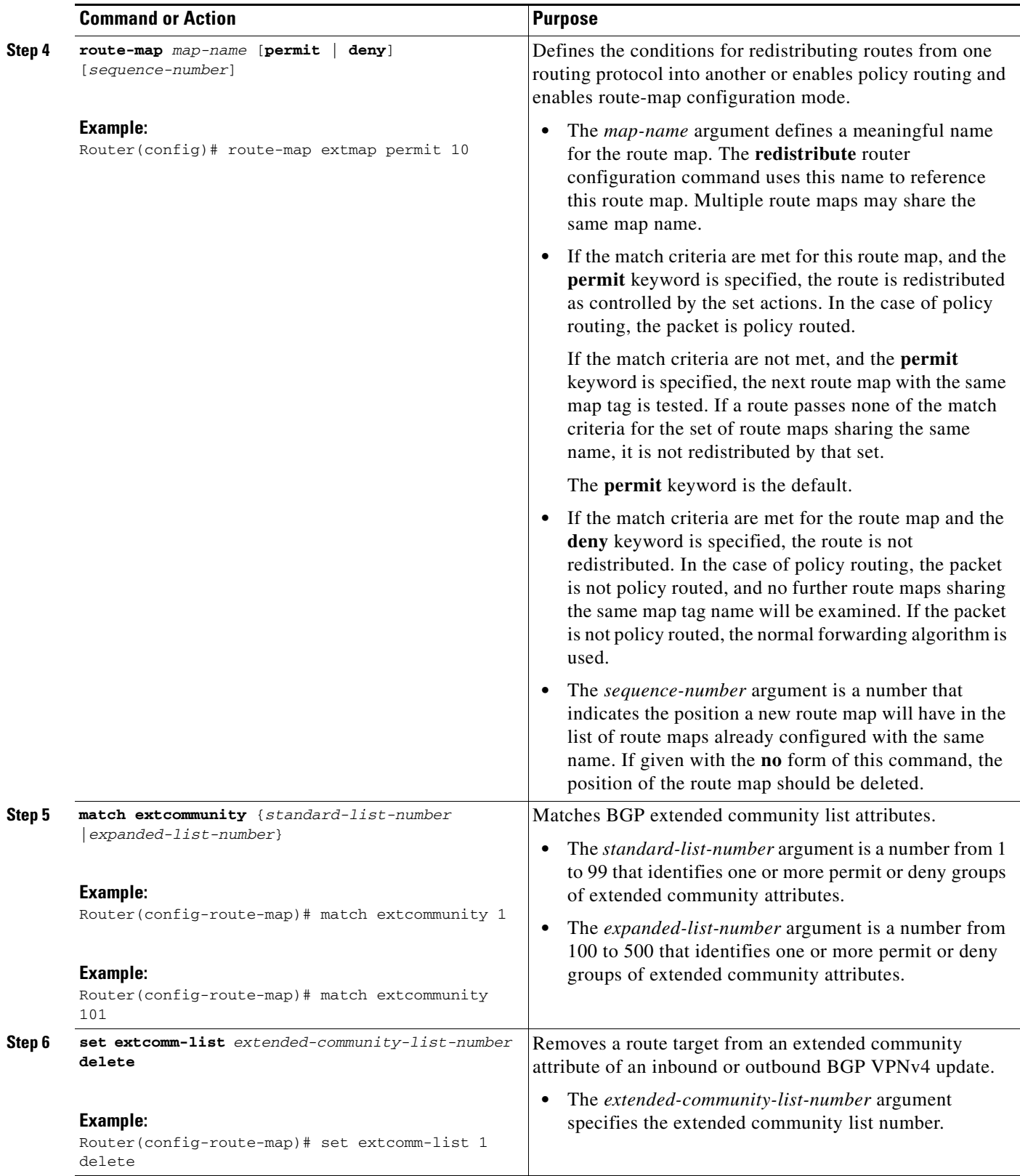

1

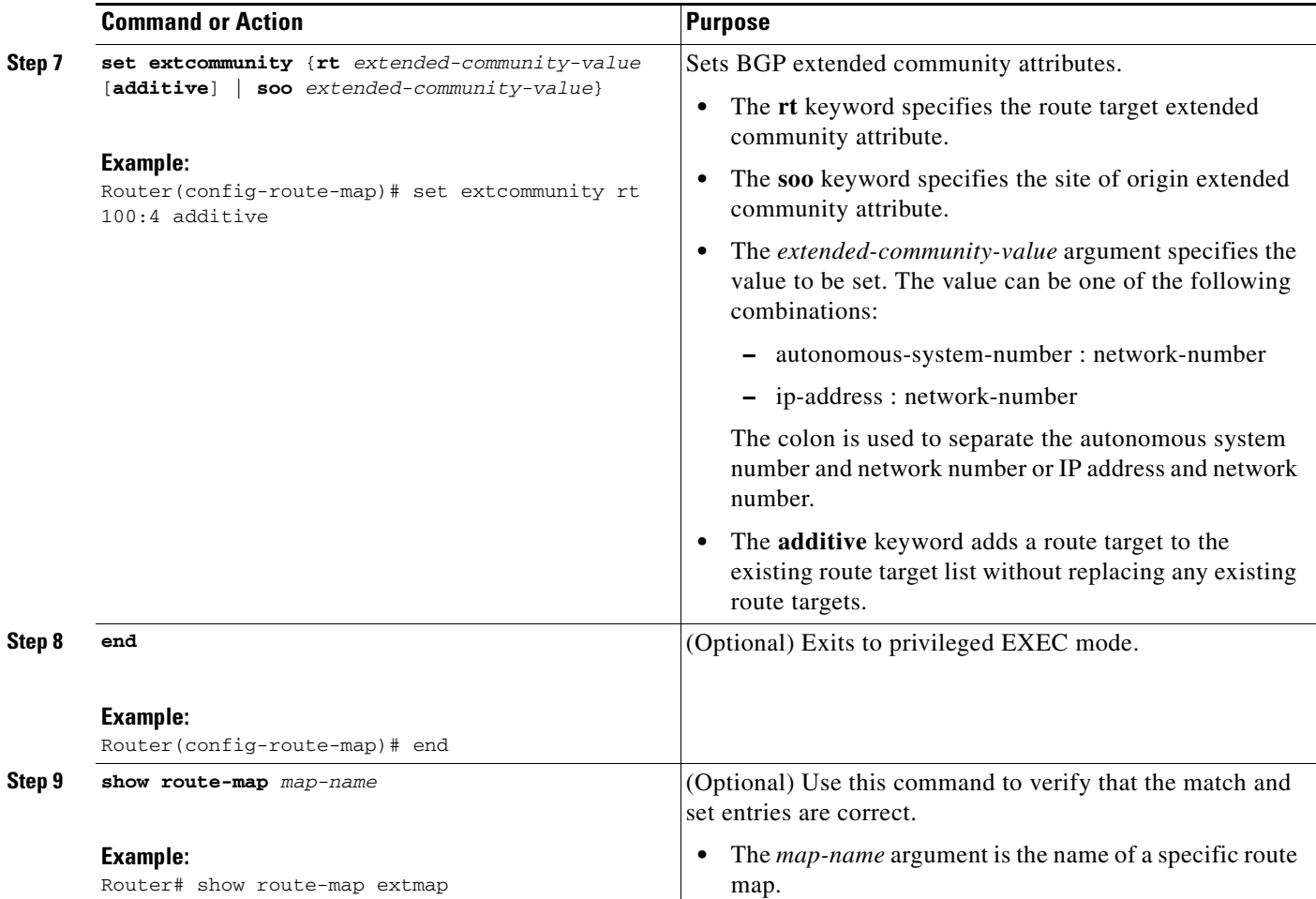

## <span id="page-7-0"></span>**Applying the Route Target Replacement Policy**

Perform the following tasks to apply the route target replacement policy to your internetwork:

- **•** [Associating Route Maps with Specific BGP Neighbors, page 8](#page-7-1)
- **•** [Refreshing BGP Session to Apply Route Target Replacement Policy, page 10](#page-9-0)

### <span id="page-7-1"></span>**Associating Route Maps with Specific BGP Neighbors**

Perform this task to associate route maps with specific BGP neighbors.

### **SUMMARY STEPS**

- **1. enable**
- **2. configure terminal**
- **3. router bgp** *as-number*
- **4. neighbor** {*ip-address* | *peer-group-name*} **remote-as** *as-number*
- **5. address-family vpnv4** [**unicast**]
- **6. neighbor** {*ip-address* | *peer-group-name*} **activate**
- **7. neighbor** {*ip-address | peer-group-name*} **send-community** [**both** | **extended** | **standard**]
- **8. neighbor** {*ip-address | peer-group-name*} **route-map** *map-name* {**in** | **out**}
- **9. end**

#### **DETAILED STEPS**

 $\overline{\phantom{a}}$ 

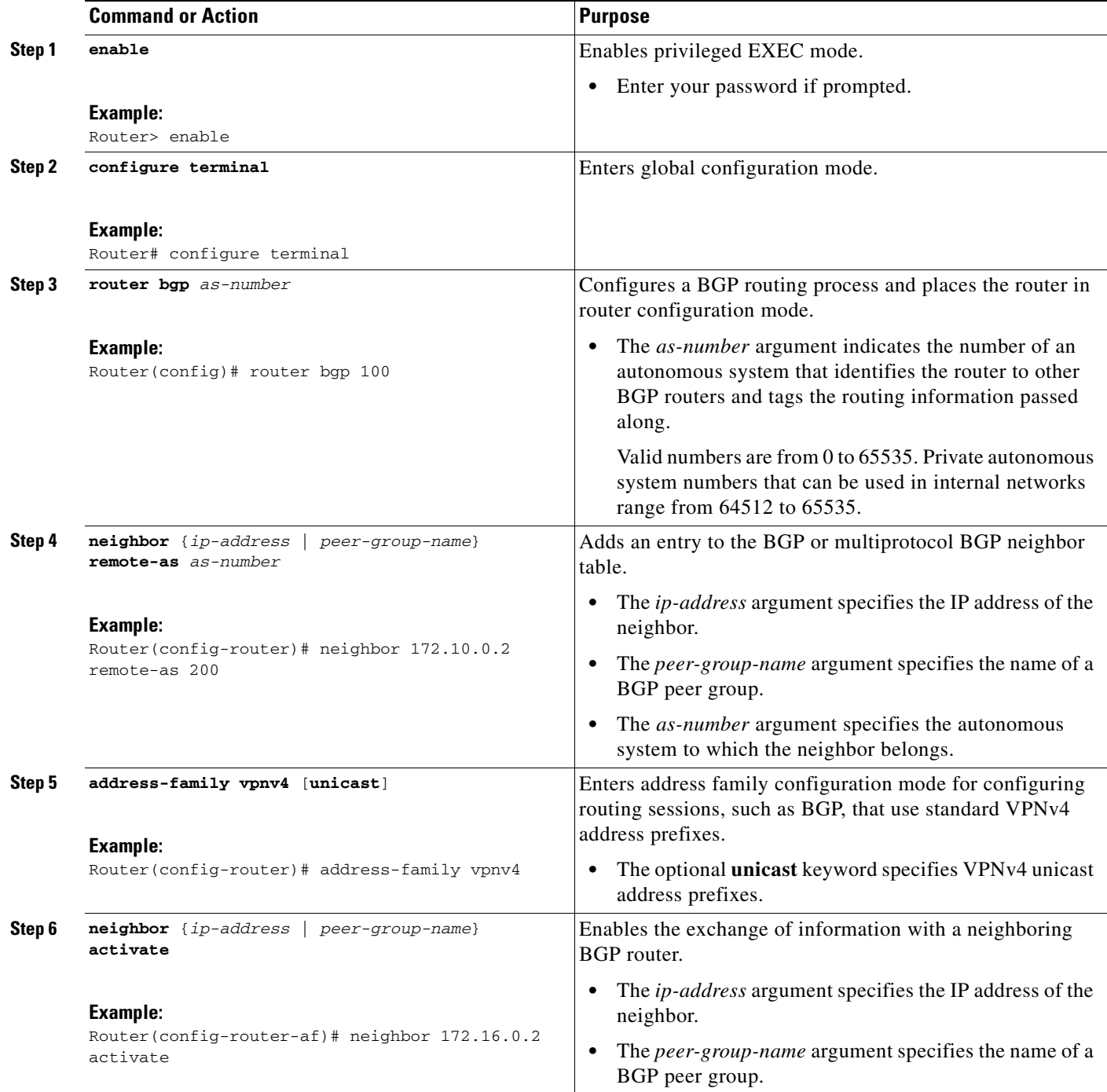

ן

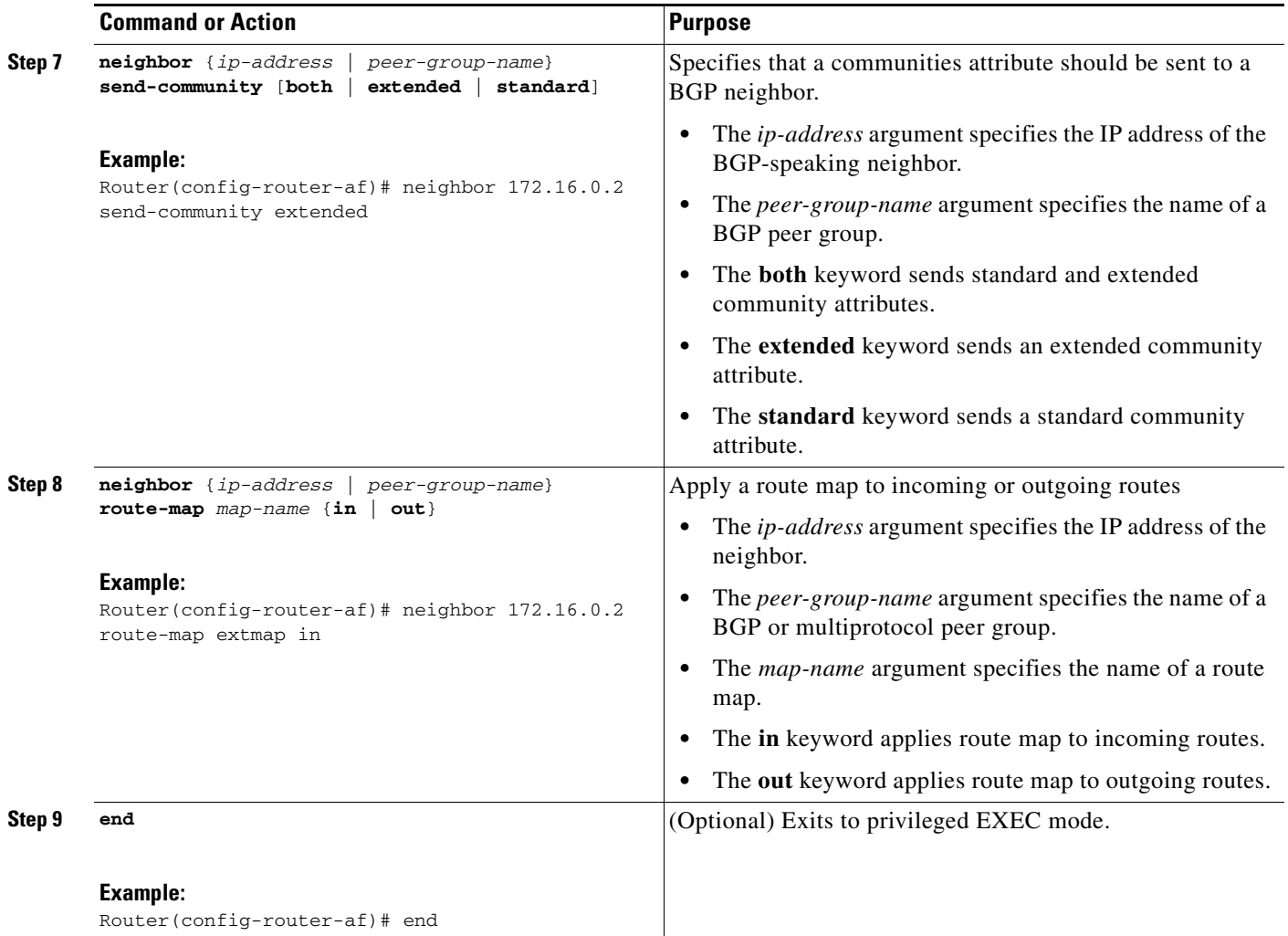

### <span id="page-9-0"></span>**Refreshing BGP Session to Apply Route Target Replacement Policy**

Perform this task to refresh the BGP session to apply the RT replacement policy.

After you have defined two routers to be BGP neighbors, the routers form a BGP connection and exchange routing information. If you subsequently change a routing policy, you must reset BGP connections for the configuration change to take effect. After configuring the RT replacement policy and applying it to the target routers in your system, you must refresh the BGP session to put the policy into operation.

#### **SUMMARY STEPS**

- **1. enable**
- **2. clear ip bgp** {**\*** | *neighbor-address* | *peer-group-name* [**soft** [**in** | **out**]} [**ipv4** {**multicast** | **unicast**} | **vpnv4 unicast** {**soft** | **in** | **out**}]
- **3. disable**

#### **DETAILED STEPS**

П

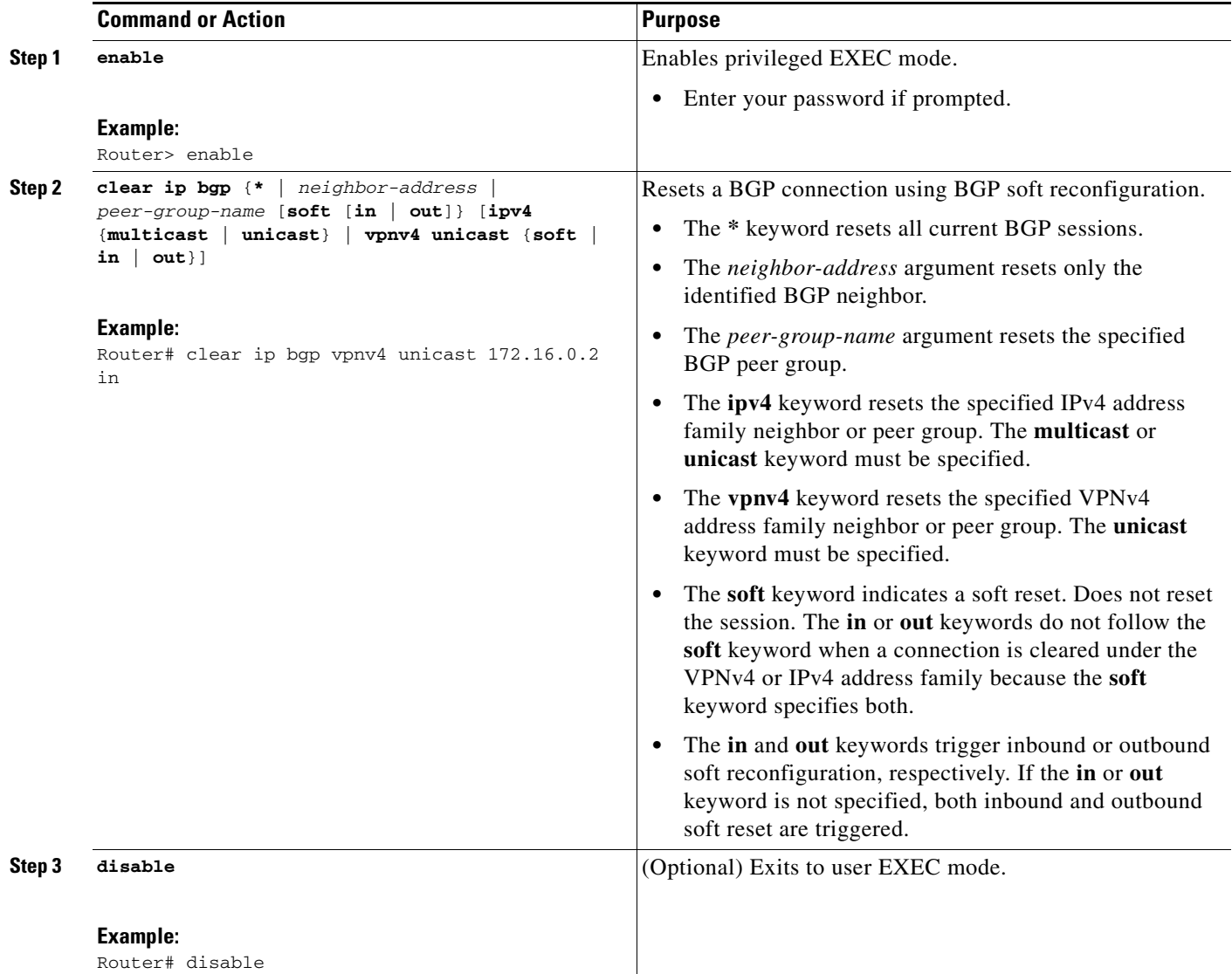

### **Troubleshooting Tips**

To determine whether a BGP router supports the route refresh capability, use the **show ip bgp neighbors**  command. If a router supports the route refresh capability, the following message is displayed:

Received route refresh capability from peer.

You can issue the **debug ip bgp updates** command on the router where you entered the **clear ip bgp** command to verify that the updates are occurring.

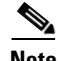

 $\Gamma$ 

**Note** Issuing the **debug ip bgp updates** command could impair performance if the router sends or receives a large number of BGP updates.

I

### <span id="page-11-0"></span>**Verifying the Route Target Replacement Policy**

Perform this task to verify the operation of your RT replacement policy.

#### **SUMMARY STEPS**

- **1. enable**
- **2. show ip bgp vpnv4 all** *network-address*
- **3. exit**

#### **DETAILED STEPS**

#### **Step 1 enable**

Use this command to enable privileged EXEC mode. Enter your password if prompted. For example:

Router> **enable** Router#

#### **Step 2 show ip bgp vpnv4 all** *network-address*

Use this command to verify that all VPNv4 prefixes with a specified RT extended community attribute are replaced with the proper RT extended community attribute at the ASBRs or route reflectors and to verify that the PE routers receive the rewritten RT extended community attributes from the ASBRs or route reflectors. The following examples verify route target replacement on ABSR1 and ABSR2.

Verify route target replacement on ABSR1:

Router# **show ip bgp vpnv4 all 172.16.17.17** BGP routing table entry for 100:1:172.16.17.17/32, version 6 Paths: (1 available, best #1, no table) Advertised to update-groups: 1 300 172.16.11.11 (metric 589) from 172.16.11.11 (172.16.11.11) Origin incomplete, metric 0, localpref 100, valid, internal, best Extended Community: RT:200:1

Verify route target replacement on ABSR2:

Router# **show ip bgp vpnv4 all 172.16.17.17**

BGP routing table entry for 100:1:172.16.17.17/32, version 6 Paths: (1 available, best #1, no table) Advertised to update-groups: 1 100 300 192.168.1.1 from 192.168.1.1 (172.16.13.13) Origin incomplete, localpref 100, valid, external, best Extended Community: RT:100:1

The following examples verify route target replacement on PE1 and PE2.

Verify route target on PE1:

```
Router# show ip bgp vpnv4 all 172.16.17.17
```

```
BGP routing table entry for 100:1:172.16.17.17/32, version 13
Paths: (1 available, best #1, table vpn1)
  Advertised to update-groups:
```

```
 1 
   300
     192.168.2.1 (via vpn1) from 192.168.2.1 (172.16.19.19)
       Origin incomplete, metric 0, localpref 100, valid, external, best
       Extended Community: RT:200:1
Verify route target on PE2:
Router# show ip bgp vpnv4 all 172.16.17.17
BGP routing table entry for 100:1:172.16.17.17/32, version 13
Paths: (1 available, best #1, table vpn1)
   Advertised to update-groups:
      3 
   100 300
     192.168.1.1 (metric 20) from 172.16.16.16 (172.16.16.16)
       Origin incomplete, localpref 100, valid, internal, best
       Extended Community: RT:100:1
```
#### **Step 3 exit**

Use this command to exit to user EXEC mode:

Router# **exit** Router>

### <span id="page-12-0"></span>**Troubleshooting Your Route Target Replacement Policy**

Perform this task to troubleshoot your RT replacement policy.

#### **SUMMARY STEPS**

- **1. enable**
- **2. debug ip bgp updates**
- **3. show ip bgp vpnv4 all** *network-address*
- **4. exit**

#### **DETAILED STEPS**

I

**Step 1 enable**

Use this command to enable privileged EXEC mode. Enter your password if prompted. For example:

Router> **enable** Router#

#### **Step 2 debug ip bgp updates**

Use the following command to verify that BGP updates are occurring on the ASBR. The ASBR in this example has the IP address 172.16.16.16.

Router# **debug ip bgp updates**

BGP(2): no valid path for 100:1:172.16.20.20/32 BGP(2): no valid path for 100:1:10.0.0.0/8 %BGP-5-ADJCHANGE: neighbor 172.16.16.16 Down User reset

Ι

BGP(2): nettable\_walker 100:1:172.16.20.20/32 no RIB BGP(2): nettable\_walker 100:1:192.168.3.0/8 no RIB BGP(2): 172.16.11.11 computing updates, afi 2, neighbor version 13, table version 15, starting at 0.0.0.0 BGP(2): 172.16.11.11 send unreachable 100:1:172.16.20.20/32 BGP(2): 172.16.11.11 send UPDATE 100:1:172.16.20.20/32 -- unreachable BGP(2): 172.16.11.11 send UPDATE 100:1:192.168.3.0/8 -- unreachable  $BGP(2): 1$  updates (average = 58, maximum = 58) BGP(2): 172.16.11.11 updates replicated for neighbors: 172.16.11.11 BGP(2): 172.16.11.11 update run completed, afi 2, ran for 0ms, neighbor version 15, start version 15, throttled to 15 BGP: Import walker start version 13, end version 15 BGP: ... start import cfg version = 30 %BGP-5-ADJCHANGE: neighbor 172.16.16.16 Up BGP(2): 172.16.16.16 computing updates, afi 2, neighbor version 0, table version 15, starting at 0.0.0.0 BGP(2): 172.16.16.16 send UPDATE (format) 100:1:172.16.0.0/16, next 172.16.11.11, metric 0, path 300, extended community RT:2:2 RT:7777:222222222 RT:20000:111 RT:65535:999999999 BGP(2): 172.16.16.16 send UPDATE (prepend, chgflags: 0x0) 100:1:172.16.19.19/32, next 172.16.11.11, metric 0, path 300, extended community RT:2:2 RT:7777:222222222 RT:20000:111 RT:65535:999999999 BGP(2): 172.16.16.16 send UPDATE (format) 100:1:192.168.2.0/8, next 172.16.11.11, metric 0, path , extended community RT:2:2 RT:7777:222222222 RT:20000:111 RT:65535:999999999  $BGP(2)$ : 2 updates (average = 111, maximum = 121) BGP(2): 172.16.16.16 updates replicated for neighbors: 172.16.16.16 BGP(2): 172.16.16.16 update run completed, afi 2, ran for 0ms, neighbor version 15, start version 15, throttled to 15 BGP(2): 172.16.16.16 rcvd UPDATE w/ attr: nexthop 172.16.15.15, origin ?, path 200, extended community RT:100:1 BGP(2): 172.16.16.16 rcvd 100:1:192.168.3.0/8 BGP(2): 172.16.16.16 rcvd UPDATE w/ attr: nexthop 172.16.15.15, origin ?, path 200 400, extended community RT:100:1 BGP(2): 172.16.16.16 rcvd 100:1:172.16.0.0/16 BGP(2): 172.16.16.16 rcvd 100:1:172.16.20.20/32 BGP(2): nettable\_walker 100:1:172.16.20.20/32 no RIB BGP(2): nettable\_walker 100:1:192.168.3.0/8 no RIB BGP: Import walker start version 15, end version 17 BGP: ... start import cfg version = 30 BGP(2): 172.16.11.11 computing updates, afi 2, neighbor version 15, table version 17, starting at 0.0.0.0 BGP(2): 172.16.11.11 NEXT\_HOP part 1 net 100:1:172.16.20.20/32, next 172.16.15.15 BGP(2): 172.16.11.11 send UPDATE (format) 100:1:172.16.20.20/32, next 172.16.15.15,metric 0, path 200 400, extended community RT:1:1 RT:10000:111 RT:33333:888888888 RT:65535:999999999 BGP(2): 172.16.11.11 NEXT\_HOP part 1 net 100:1:10.0.0.0/8, next 172.16.15.15 BGP(2): 172.16.11.11 send UPDATE (format) 100:1:192.168.3.0/8, next 172.16.15.15, metric 0, path 200, extended community RT:1:1 RT:10000:111 RT:33333:888888888 RT:65535:999999999  $BGP(2): 2$  updates (average = 118, maximum = 121) BGP(2): 172.16.11.11 updates replicated for neighbors: 172.16.11.11 BGP(2): 172.16.11.11 update run completed, afi 2, ran for 0ms, neighbor version 17, start version 17, throttled to 17

You can also reset the BGP connection using the **clear ip bgp \*** command and enter the **debug ip bgp updates** command again to verify that BGP updates are occurring as shown in the output after the **clear ip bgp** command is entered.

#### **Step 3 show ip bgp vpnv4 all** *network-address*

Use this command to verify that RT extended community attributes are replaced correctly. For example:

```
BGP routing table entry for 100:1:172.16.17.17/32, version 6
Paths: (1 available, best #1, no table)
  Advertised to update-groups:
      1 
  100 300
    192.168.1.1 from 192.168.1.1 (172.16.13.13)
       Origin incomplete, localpref 100, valid, external, best
       Extended Community: RT:100:1
```
This example shows VPN address information from the BGP table and verifies that RT extended community attributes are replaced correctly.

#### **Step 4 exit**

Use this command to exit to user EXEC mode:

Router# **show ip bgp vpnv4 all 172.16.17.17**

Router# **exit** Router>

## <span id="page-14-0"></span>**Configuration Examples for MPLS VPN—Route Target Rewrite**

This section contains the following configuration examples for the MPLS VPN—Route Target Rewrite feature:

- **•** [Configuring Route Target Replacement Policies: Examples, page 15](#page-14-1)
- **•** [Applying Route Target Replacement Policies: Examples, page 16](#page-15-0)

### <span id="page-14-1"></span>**Configuring Route Target Replacement Policies: Examples**

This example shows the RT replacement configuration of an ASBR (ASBR1) that exchanges VPNv4 prefixes with another ASBR (ASBR2). The route map extmap is configured to replace RTs on inbound updates. Any incoming update with RT 100:3 is replaced with RT 200:3. Any other prefixes with an RT whose autonomous system number is 100 is rewritten to RT 200:4.

```
!
ip extcommunity-list 1 permit rt 100:3
ip extcommunity-list 101 permit RT:100:*
!
route-map extmap permit 10
match extcommunity 1
set extcomm-list 1 delete
set extcommunity rt 200:3 additive
!
route-map regexp permit 10
match extcommunity 101
set extcomm-list 101 delete
set extcommunity rt 200:4 additive
!
route-map regexp permit 20
```
Ι

This example shows the use of the route-map configuration **continue** command when you need to apply more than one replacement rule on an update. In this example, an incoming update with RT 100:3 is replaced with RT 200:3. Without the **continue 20** command, route-map evaluation would stop when a match on sequence 10 is made. With the **continue 20** command, route-map evaluation continues into sequence 20 even if a match occurs in sequence 10. If the incoming update has an RT 100:4, the router replaces it with RT 200:4.

```
!
ip extcommunity-list 1 permit rt 100:3
ip extcommunity-list 2 permit rt 100:4
!
route-map extmap permit 10
match extcommunity 1
set extcomm-list 1 delete
set extcommunity rt 200:3 additive
continue 20
!
route-map extmap permit 20
match extcommunity 2
set extcomm-list 2 delete
set extcommunity rt 200:4 additive
!
route-map extmap permit 30
```
**Note** The route-map configuration **continue** command is not supported on outbound route maps.

### <span id="page-15-0"></span>**Applying Route Target Replacement Policies: Examples**

This section contains the following examples:

- **•** [Associating Route Maps with Specific BGP Neighbor: Example, page 16](#page-15-1)
- [Refreshing the BGP Session to Apply the Route Target Replacement Policy: Example, page 17](#page-16-1)

#### <span id="page-15-1"></span>**Associating Route Maps with Specific BGP Neighbor: Example**

This example shows the association of route map extmap with a BGP neighbor. The BGP inbound route map is configured to replace RTs on incoming updates.

```
router bgp 100
.
.
.
neighbor 172.16.0.2 remote-as 100
.
.
.
!
address family vpnv4
neighbor 172.16.0.2 activate
neighbor 172.16.0.2 send-community extended
neighbor 172.16.0.2 route-map extmap in
```
This example shows the association of the same route map with the outbound BGP neighbor. The route map is configured to replace RTs on outgoing updates.

router bgp 100

.

```
.
.
neighbor 172.16.0.2 remote-as 100
.
.
.
!
address family vpnv4
neighbor 172.16.0.2 activate
neighbor 172.16.0.2 send-community extended
neighbor 172.16.0.2 route-map extmap out
```
### <span id="page-16-1"></span>**Refreshing the BGP Session to Apply the Route Target Replacement Policy: Example**

The following example shows the **clear ip bgp** command used to initiate a dynamic reconfiguration in the BGP peer 172.16.0.2. This command requires that the peer supports the route refresh capability.

```
Router# clear ip bgp 172.16.0.2 vpnv4 unicast in
```
# <span id="page-16-0"></span>**Additional References**

The following sections provide references related to the MPLS VPN—Route Target Rewrite feature.

## **Related Documents**

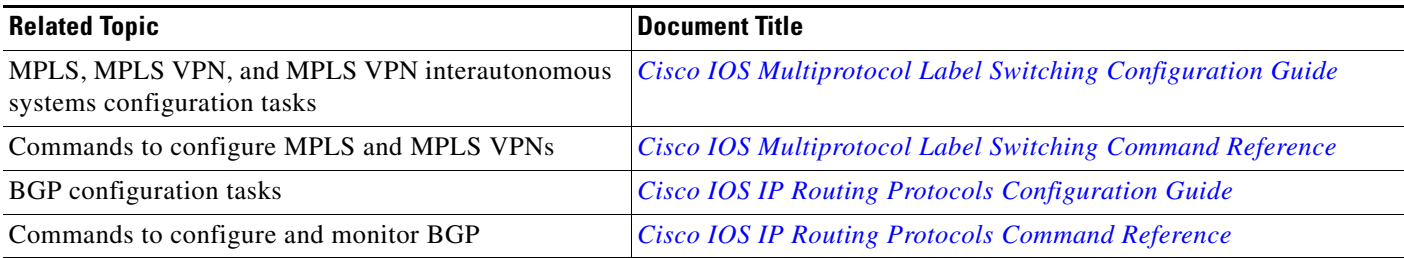

### **Standards**

 $\mathbf I$ 

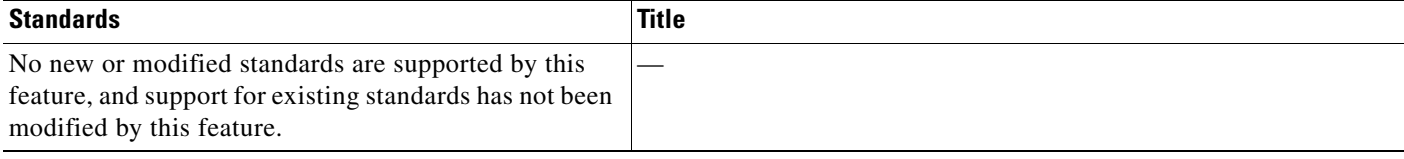

ן

## **MIBs**

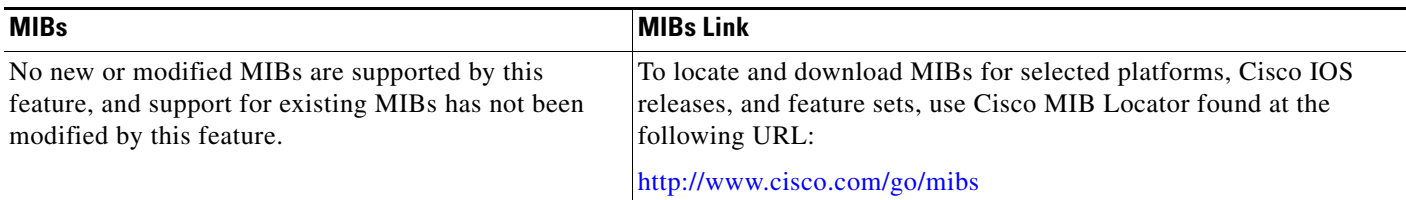

## **RFCs**

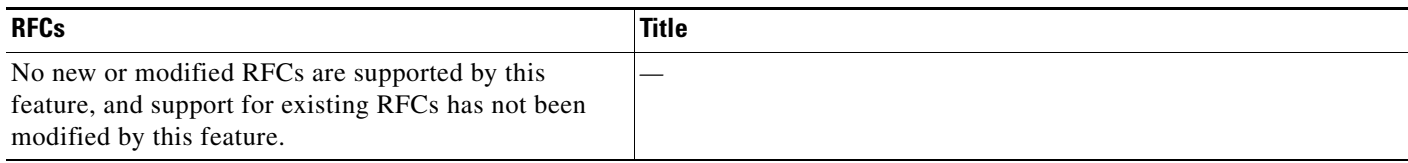

## **Technical Assistance**

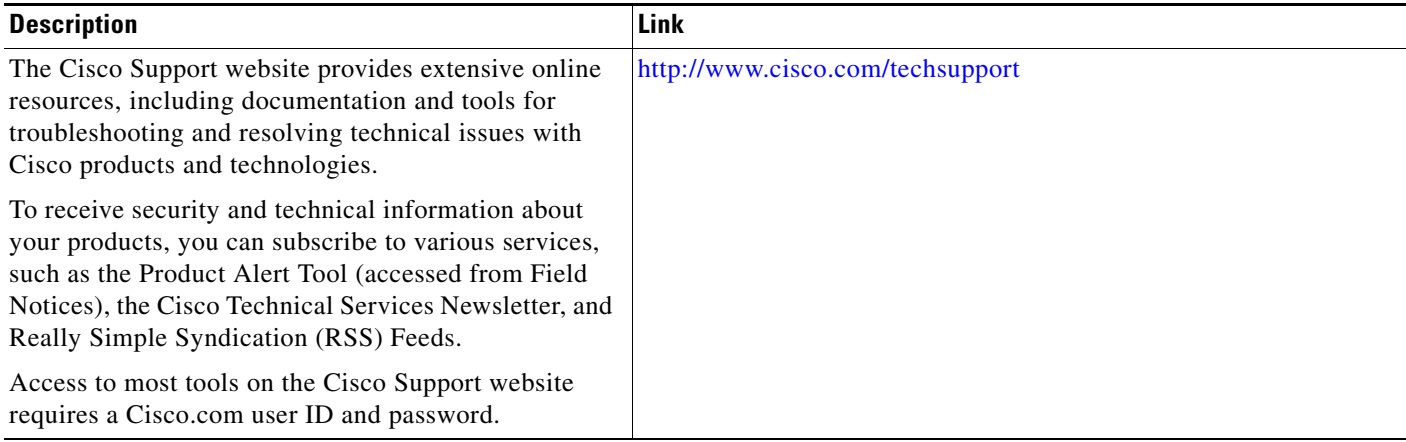

# <span id="page-17-0"></span>**Command Reference**

The following commands are introduced or modified in the feature or features documented in this module. For information about these commands, see the *Cisco IOS Multiprotocol Label Switching Command Reference* at [http://www.cisco.com/en/US/docs/ios/mpls/command/reference/mp\\_book.html](http://www.cisco.com/en/US/docs/ios/mpls/command/reference/mp_book.html). For information about all Cisco IOS commands, use the Command Lookup Tool at <http://tools.cisco.com/Support/CLILookup> or the *Cisco IOS Master Command List, All Releases*, at [http://www.cisco.com/en/US/docs/ios/mcl/allreleasemcl/all\\_book.html.](http://www.cisco.com/en/US/docs/ios/mcl/allreleasemcl/all_book.html)

**• set extcomm-list delete**

a ka

## <span id="page-18-0"></span>**Feature Information for MPLS VPN—Route Target Rewrite**

[Table 1](#page-18-1) lists the release history for this feature.

Not all commands may be available in your Cisco IOS software release. For release information about a specific command, see the command reference documentation.

Use Cisco Feature Navigator to find information about platform support and software image support. Cisco Feature Navigator enables you to determine which Cisco IOS and Catalyst OS software images support a specific software release, feature set, or platform. To access Cisco Feature Navigator, go to <http://www.cisco.com/go/cfn>. An account on Cisco.com is not required.

 $\mathbf I$ 

**Note** [Table 1](#page-18-1) lists only the Cisco IOS software release that introduced support for a given feature in a given Cisco IOS software release train. Unless noted otherwise, subsequent releases of that Cisco IOS software release train also support that feature.

#### <span id="page-18-1"></span>*Table 1 Feature Information for MPLS VPN—Route Target Rewrite*

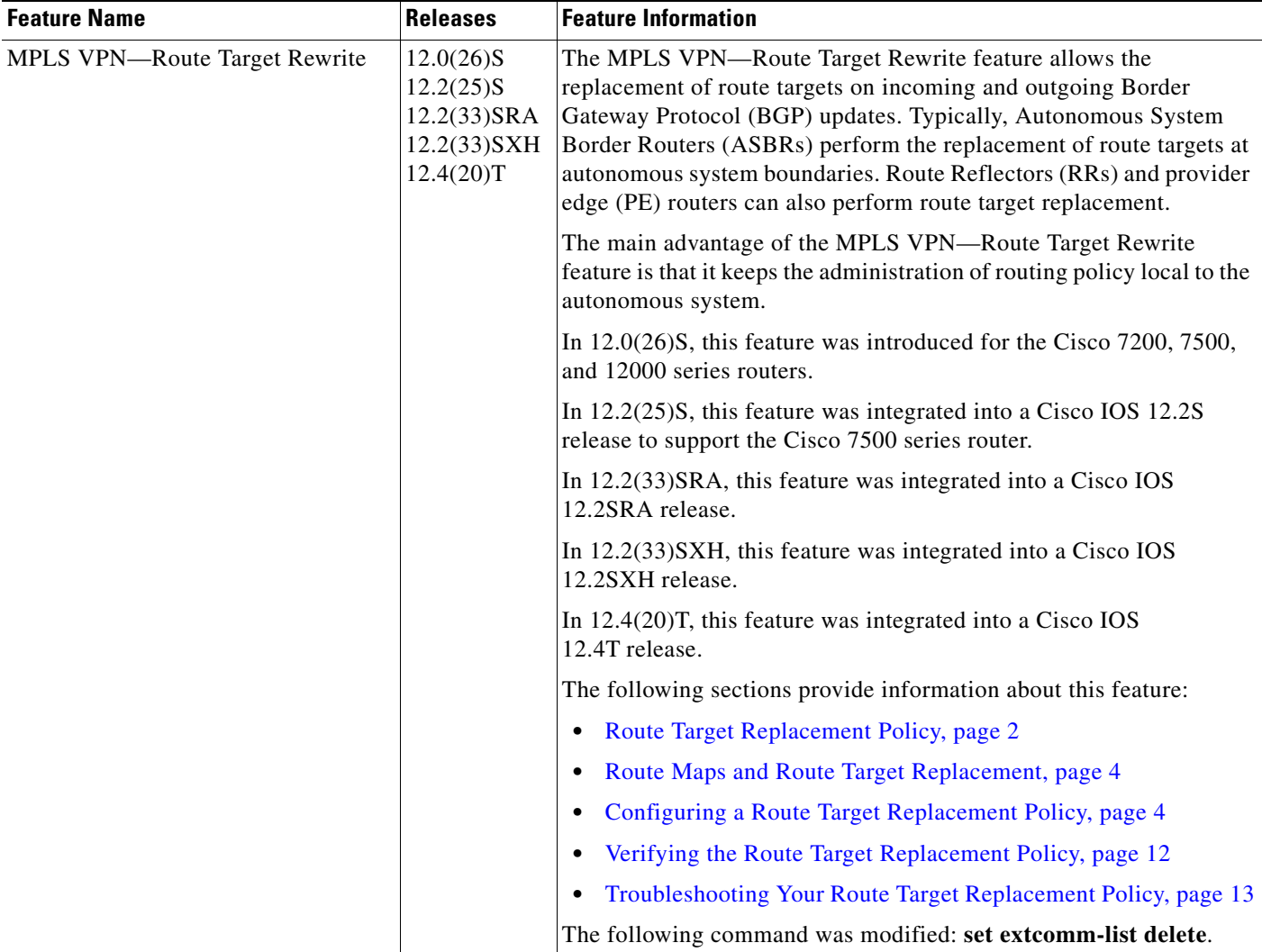

## <span id="page-19-0"></span>**Glossary**

**autonomous system**—A collection of networks that share the same routing protocol and that are under the same system administration.

**ASBR**—autonomous system border router. A router that connects and exchanges information between two or more autonomous systems.

**BGP**—Border Gateway Protocol. The exterior border gateway protocol used to exchange routing information between routers in separate autonomous systems. BGP uses Transmission Control Protocol (TCP). Because TCP is a reliable protocol, BGP does not experience problems with dropped or fragmented data packets.

**CE router**—customer edge router. The customer router that connects to the provider edge (PE) router.

**EBGP**—External Border Gateway Protocol. A BGP session between routers in different autonomous systems. When a pair of routers in different autonomous systems are more than one IP hop away from each other, an EBGP session between those two routers is called multihop EBGP.

**IBGP**—Internal Border Gateway Protocol. A BGP session between routers within the same autonomous system.

**IGP**—Interior Gateway Protocol. Internet protocol used to exchange routing information within an autonomous system. Examples of common Internet IGPs include Internal Gateway Routing Protocol (IGRP), Open Shortest Path First (OSPF), and Routing Information Protocol (RIP).

**LDP**—Label Distribution Protocol. A standard protocol between MPLS-enabled routers to negotiate the labels (addresses) used to forward packets. The Cisco proprietary version of this protocol is the Tag Distribution Protocol (TDP).

**LER**—label edge router. The edge router that performs label imposition and disposition.

**LSR**—label switch router. The role of an LSR is to forward packets in an MPLS network by looking only at the fixed-length label.

**MPLS**—Multiprotocol Label Switching. A switching method that forwards IP traffic using a label. This label instructs the routers and the switches in the network where to forward the packets based on preestablished IP routing information.

**NLRI**—Network Layer Reachability Information. BGP sends routing update messages containing NLRI, which describes the route. In this context, an NLRI is a prefix. A BGP update message carries one or more NLRI prefixes and the attributes of a route for the NLRI prefixes. The route attributes include a BGP next-hop gateway address, community values, and other information.

**P** router—provider router. The core router in the service provider network that connects to provider edge (PE) routers. In a packet-switched star topology, a router that is part of the backbone and that serves as the single pipe through which all traffic from peripheral networks must pass on its way to other peripheral networks.

**PE router**—provider edge router. The label edge router (LER) in the service provider network that connects to the customer edge (CE) router.

**RD**—route distinguisher. An 8-byte value that is concatenated with an IPv4 prefix to create a unique VPN IPv4 (VPNv4) prefix.

**RR**—route reflector. A router that advertises, or reflects, IBGP learned routes to other IBGP peers without requiring a full network mesh.

**RT**—route target. Extended community attribute used to identify the VRF routing table into which a prefix is to be imported.

**VPN**—Virtual Private Network. A group of sites that, as a result of a set of administrative policies, can communicate with each other over a shared backbone.

**VPNv4 prefix**—IPv4 prefix preceded by an 8-byte route distinguisher. The VPN addresses are made unique by adding a route distinguisher to the front of the address.

**VRF**—VPN routing and forwarding instance. A VRF consists of an IP routing table, a derived forwarding table, a set of interfaces that use the forwarding table, and a set of rules and routing protocols that determine what goes into the forwarding table. In general, a VRF includes the routing information that defines a customer VPN site that is attached to a provider edge (PE) router.

CCDE, CCENT, Cisco Eos, Cisco Lumin, Cisco Nexus, Cisco StadiumVision, the Cisco logo, DCE, and Welcome to the Human Network are trademarks; Changing the Way We Work, Live, Play, and Learn is a service mark; and Access Registrar, Aironet, AsyncOS, Bringing the Meeting To You, Catalyst, CCDA, CCDP, CCIE, CCIP, CCNA, CCNP, CCSP, CCVP, Cisco, the Cisco Certified Internetwork Expert logo, Cisco IOS, Cisco Press, Cisco Systems, Cisco Systems Capital, the Cisco Systems logo, Cisco Unity, Collaboration Without Limitation, EtherFast, EtherSwitch, Event Center, Fast Step, Follow Me Browsing, FormShare, GigaDrive, HomeLink, Internet Quotient, IOS, iPhone, iQ Expertise, the iQ logo, iQ Net Readiness Scorecard, iQuick Study, IronPort, the IronPort logo, LightStream, Linksys, MediaTone, MeetingPlace, MGX, Networkers, Networking Academy, Network Registrar, PCNow, PIX, PowerPanels, ProConnect, ScriptShare, SenderBase, SMARTnet, Spectrum Expert, StackWise, The Fastest Way to Increase Your Internet Quotient, TransPath, WebEx, and the WebEx logo are registered trademarks of Cisco Systems, Inc. and/or its affiliates in the United States and certain other countries.

All other trademarks mentioned in this document or Website are the property of their respective owners. The use of the word partner does not imply a partnership relationship between Cisco and any other company. (0805R)

Any Internet Protocol (IP) addresses used in this document are not intended to be actual addresses. Any examples, command display output, and figures included in the document are shown for illustrative purposes only. Any use of actual IP addresses in illustrative content is unintentional and coincidental.

© 2003–2008 Cisco Systems, Inc. All rights reserved.

**The Co** 

 $\mathsf I$